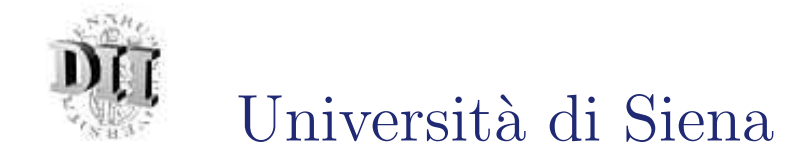

# Laboratori remoti ad uso didattico: generalità ed applicazioni

Marco Casini

Dipartimento di Ingegneria dell'Informazione Universit`a di Siena

Email: casini@ing.unisi.it

Mediashow 2008 - Melfi - 4 Aprile 2008

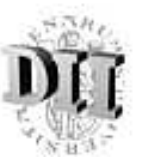

#### Introduzione

"... as educators we must have an open attitude and that we should sensibly incorporate technological development, because otherwise we may risk teaching the students of today how to solve the problems of tomorrow with the tools from yesterday." [S. Dormido]

• Sfruttare le innovazioni tecnologiche anche nella didattica

#### ⇓ Laboratori

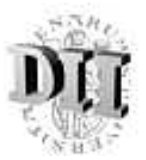

#### Classificazione dei laboratori

#### NATURA DEL SISTEMA

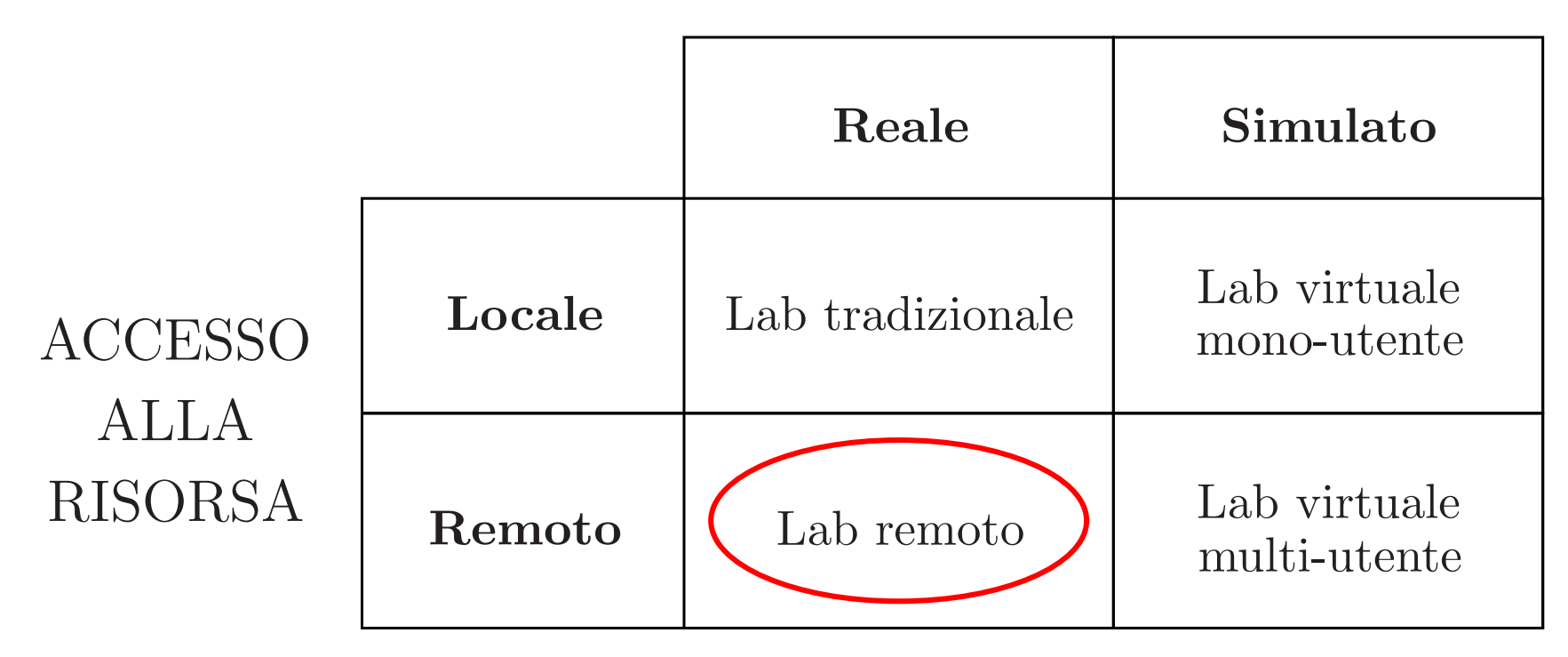

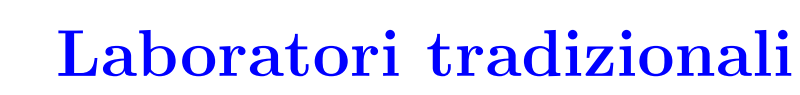

- ▲ Gli studenti interagiscono con un sistema reale.
- $\triangle$  Possibilità di "toccare con mano" i dispositivi fisici.
- $\nabla$  Laboratori troppo affollati (molti studenti, pochi esperimenti).
- **V** Esperimenti fruibili solo durante le ore previste.

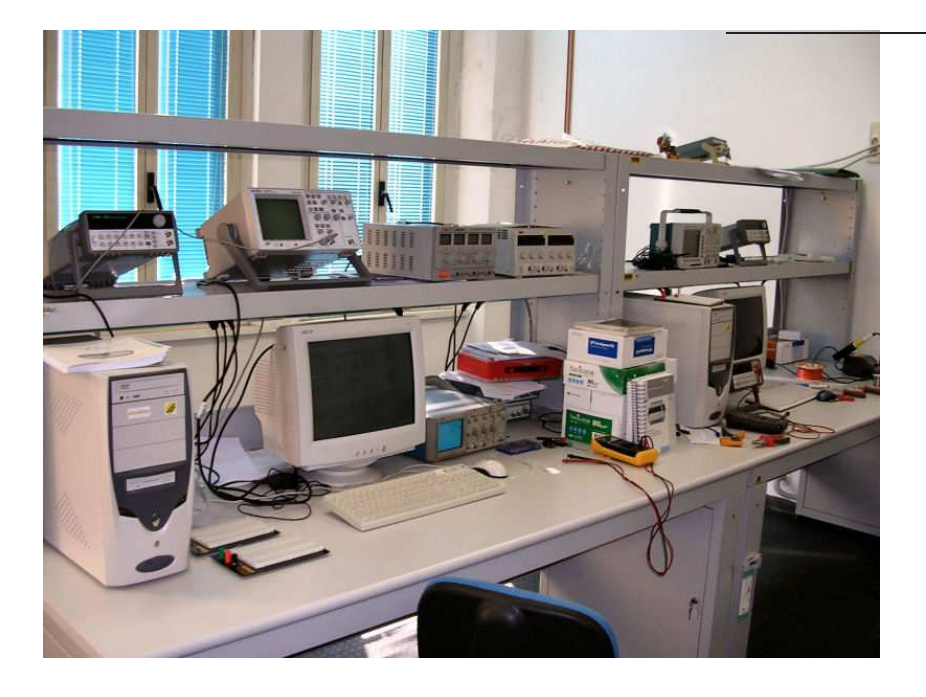

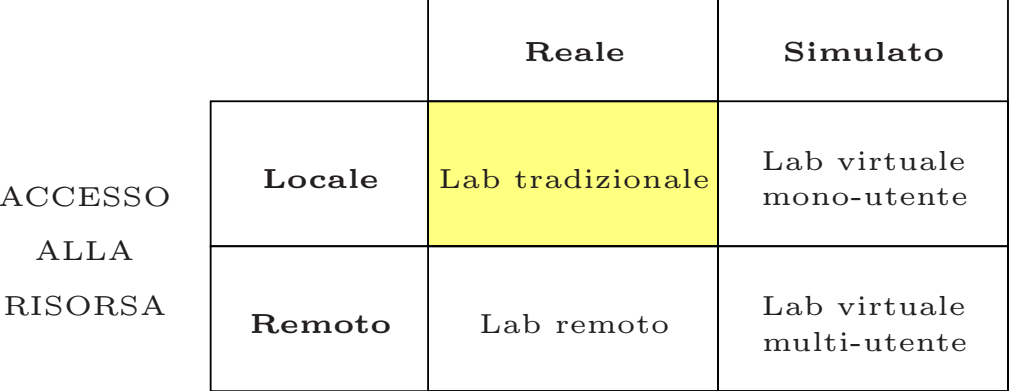

#### NATURA DEL SISTEMA

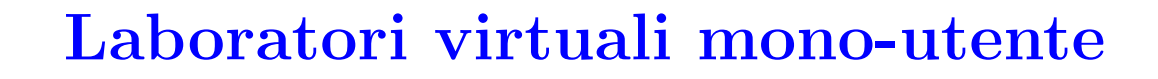

- $\triangle$  Accessibile 24 ore al giorno.
- ▲ Possibilità di simulare sistemi complessi/pericolosi/costosi.
- **V** Simulazione di un sistema reale.
- Software spesso proprietario.
- Necessità di installazione su ogni PC.

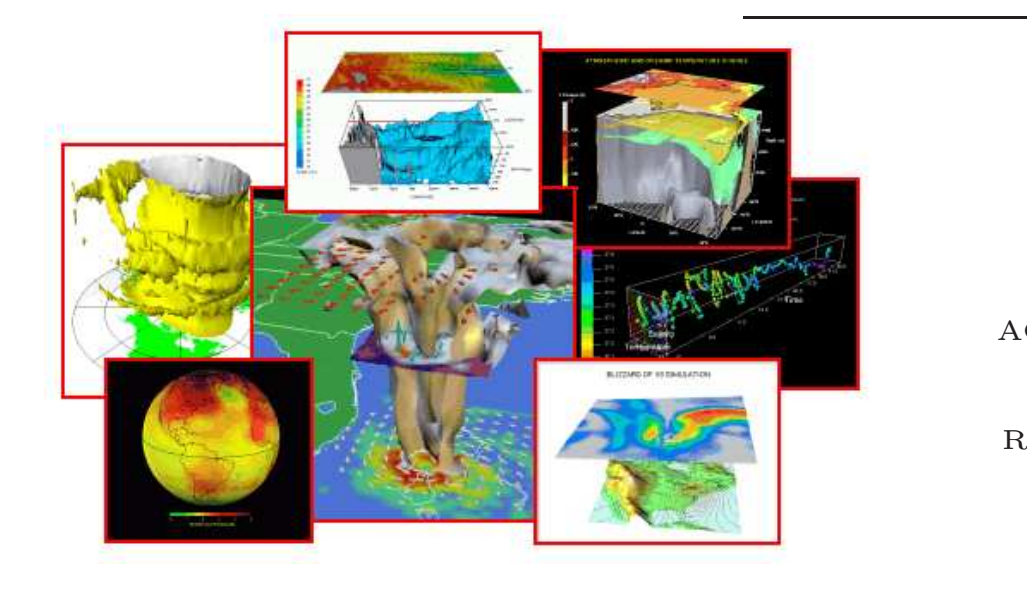

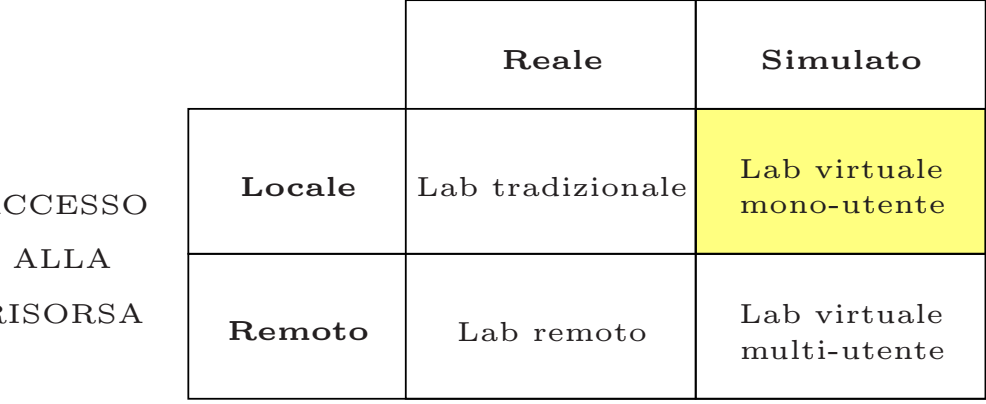

NATURA DEL SISTEMA

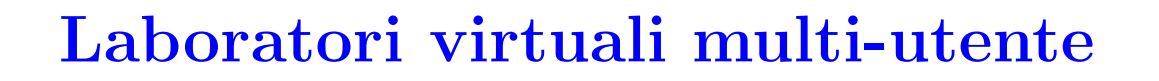

- A Accessibile 24 ore al giorno da qualunque PC in rete.
- $\triangle$  Non necessita di installazione su PC.
- $\triangle$  Possibilità di simulare sistemi complessi/pericolosi/costosi.
- Simulazione di un sistema reale.

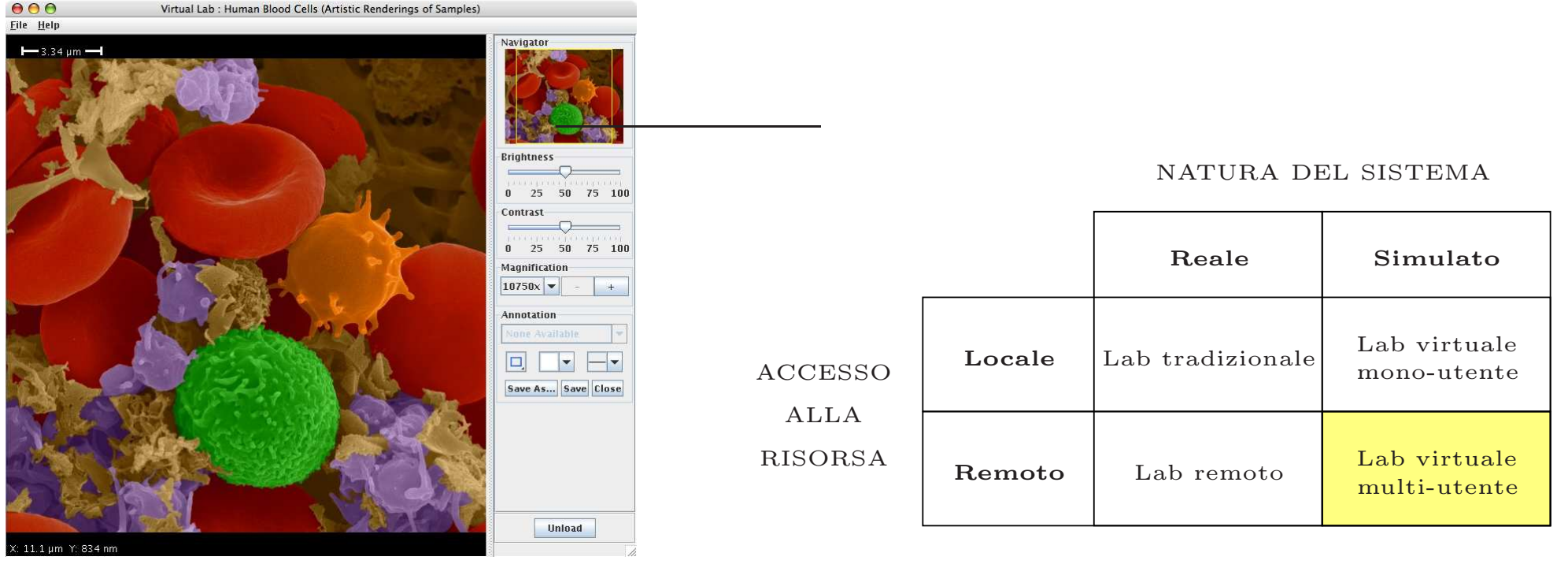

- $\blacktriangle$  Esperimenti su sistemi reali.
- $\blacktriangle$  Piena accessibilità spaziale e temporale.
- $\triangle$  Maggiore efficienza del laboratorio.
- $\blacktriangle$  Didattica remota.
- $\blacktriangledown$  Esperimenti mono-utente.
- V Necessità di sistemi di sicurezza. NATURA DEL SISTEMA

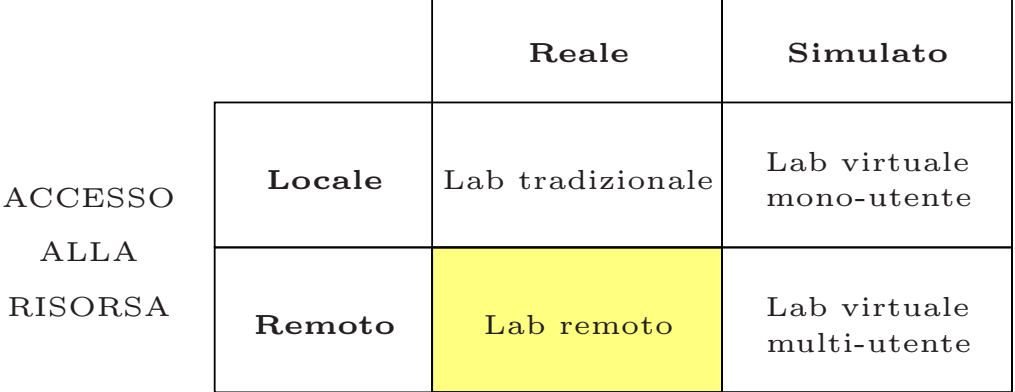

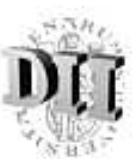

#### Laboratori remoti

Un laboratorio remoto è un sistema hardware/software che permette ad un utente di poter interagire con sistemi reali da remoto.

Solitamente viene fornita una ripresa video in diretta dell'esperimento, al fine di aumentare il senso di presenza all'interno del laboratorio.

Principali settori di applicazione:

- Didattico e di Ricerca (es. *distance learning*).
- Industriale (es. controllo <sup>e</sup> monitoraggio remoto di process<sup>i</sup> industriali).
- Medico (es. diagnosi <sup>e</sup> chirurgia remota).

Universit`a di Siena 8

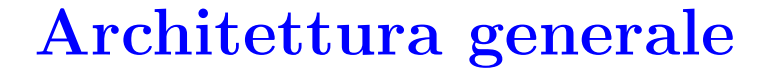

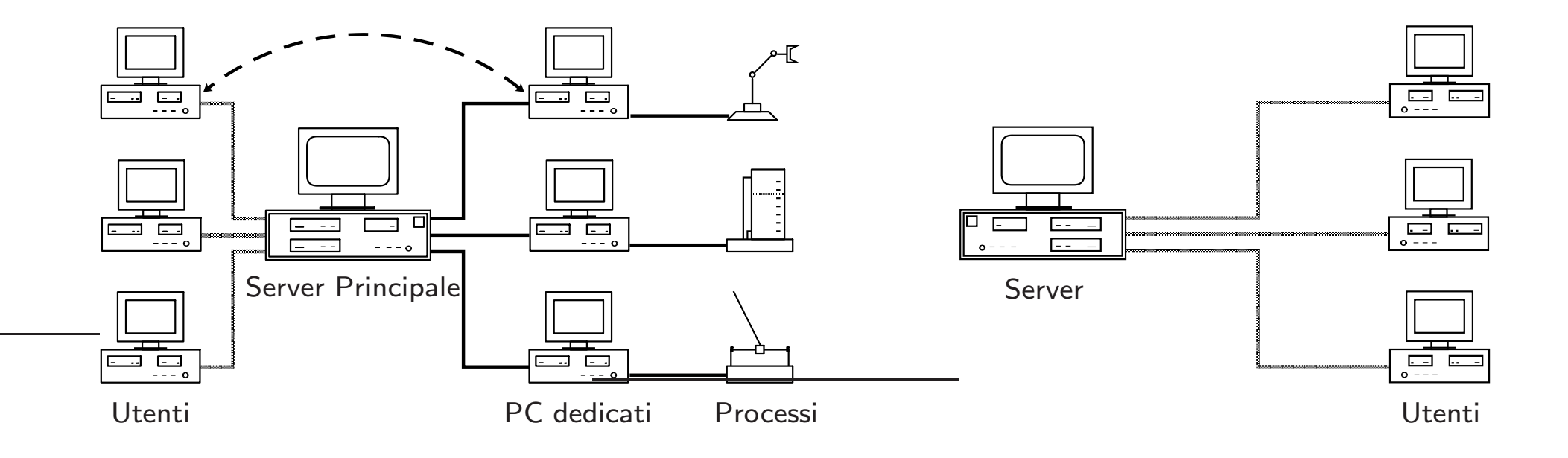

Laboratorio Remoto Laboratorio Virtuale multi-utente

Mediashow 2008 - Melfi

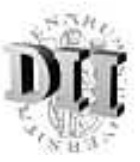

#### Laboratori remoti didattici

- Didattica remota (es. corsi fuori sede).
- Esercizi da svolgere <sup>a</sup> casa su sistemi di laboratorio.
- Altre forme di esercitazioni (es. competizione tra studenti).
- Tipologia dei sistemi:
	- Fisici
	- Elettronici
	- Chimici (difficile)
	- Informatici (reale <sup>o</sup> virtuale?)

Nota: i laboratori remoti non devono essere intesi in sostituzione dei laboratori tradizionali, ma come loro integrazione.

Università di Siena 2008, a controllato di Siena 2008, a controllato di Siena 2008, a controllato di Siena 200

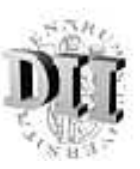

# Esempio di applicazione: laboratori remoti di automatica

- Sono dei laboratori remoti orientati al progetto di sistemi di controllo automatico su sistemi fisici.
- Il sistema di controllo (controllore) si basa solitamente sul meccanismo di retroazione (feedback).
- Obiettivo: progettare il controllore in modo che l'uscita  $y(t)$  "insegua" il più fedelmente possibile il segnale di riferimento  $r(t)$ .

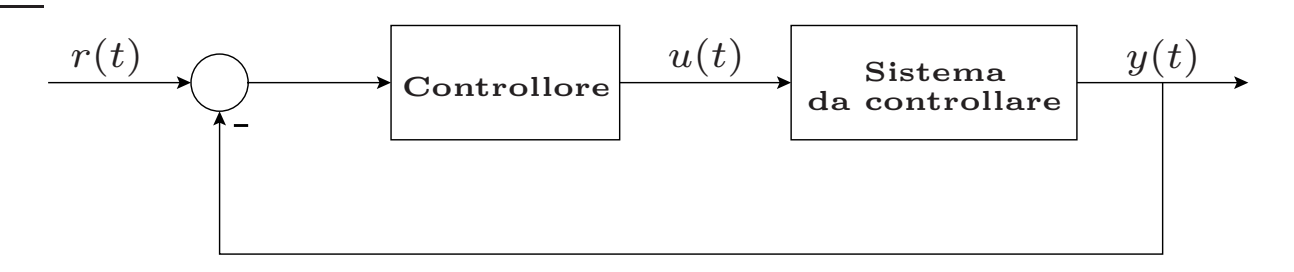

Nel seguito faremo riferimento <sup>a</sup> questo tipo di laboratori.

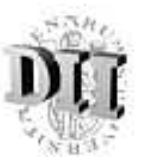

#### Fasi operative

- Scelta del processo su cui effettuare l'esperimento.
- Selezione della legge di controllo (o progetto di un proprio controllore) da utilizzare durante l'esperimento.
- Scelta del riferimento <sup>e</sup> modifica dei parametri durante lo svolgimento dell'esperimento.
- Osservazione dell'andamento del processo attraverso opportuni grafici <sup>e</sup> video in diretta.
- Download dei dati dell'esperimento → analisi fuori linea.

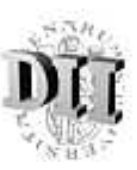

# L'Automatic Control Telelab (http://act.dii.unisi.it)

- L'Automatic Control Telelab (ACT) è un laboratorio remoto di automatica sviluppato presso l'Universit`a di Siena con lo scopo principale di creare un ambiente didattico che permettesse agli studenti di ingegneria di interagire con dei processi fisici attraverso Internet.
- L'ACT consente di progettare dei controllori personalizzati attraverso Matlab/Simulink <sup>e</sup> di utilizzarli per il controllo dei processi remoti.
- L'ACT è accessibile 24 ore al giorno da qualunque computer collegato ad Internet.

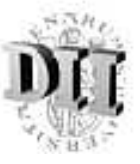

#### Esperimenti disponibili

Attualmente, sono disponibili per il controllo remoto i seguenti processi:

- Motore CC per il controllo di posizione e velocità. (Lineare Stabile)
- Controllo di livello <sup>e</sup> di portata di un serbatoio. (Nonlineare Stabile)
- Sistema di levitazione magnetica. (Nonlineare Instabile)
- Simulatore di elicottero. (Nonlineare Instabile MIMO)
- Robot mobile (Lego Mindstorms). (Robotica mobile)

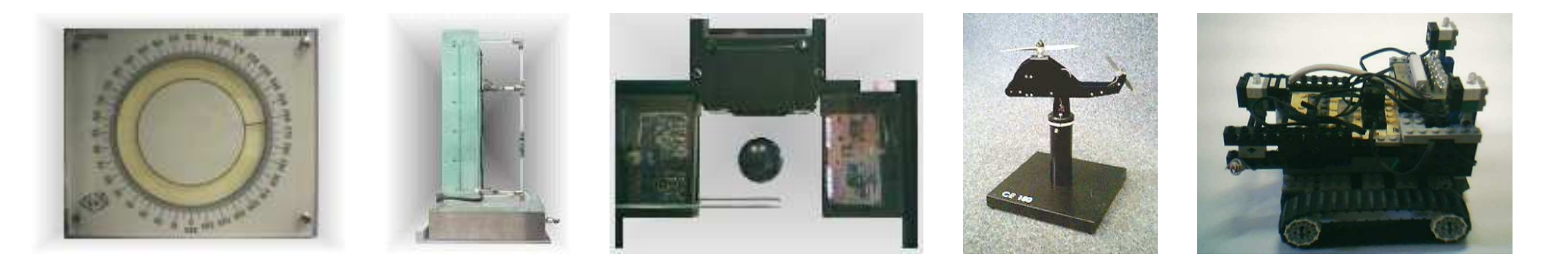

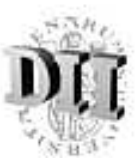

## Caratteristiche principali dell'ACT

- Possibilità di scegliere un controllore predefinito o progettarne uno personalizzato in modo semplice tramite un modello Simulink.
- Interfaccia grafica *user-friendly*, che consente ad un utente di interagire con l'esperimento in modo semplice <sup>e</sup> immediato.
- Non è richiesta l'installazione di software particolare. E' sufficiente un comune browser di navigazione e, nel caso di controllori progettati in remoto, il pacchetto Matlab/Simulink.
- Possibilit`a di modificare in linea il riferimento <sup>e</sup> i parametri del controllore.
- Visualizzazione in linea dei segnali tipici dell'esperimento <sup>e</sup> del video in diretta.
- Facilità di aggiungere nuovi processi per il controllo remoto.

Durante una tipica sessione, l'utente può effettuare le seguenti operazioni:

- Scegliere l'esperimento da effettuare.
- Scegliere il controllore da usare (in un insieme di controllori predefiniti) <sup>o</sup> progettarne uno personalizzato.
- Verificare il comportamento del controllore simulando l'esperimento attraverso un modello Simulink fornito.
- Avviare l'esperimento remoto.
- Durante l'esperimento, modificare il riferimento <sup>e</sup> cambiare alcuni parametri del controllore (tuning).
- Osservare <sup>i</sup> segnali dell'esperimento (riferimento, ingresso, uscita) <sup>e</sup> il video in diretta del processo.
- Fermare l'esperimento e scaricare i dati per effettuare analisi *off-line*.

Università di Siena 2008, contra la contra di Siena 2008, contra la contra di Siena 2008, contra la contra di S

# La "Control Type Interface"

Una volta selezionato l'esperimento, questa interfaccia consente ad un utente di scegliere un controllore predefinito <sup>o</sup> di progettarne uno personalizzato.

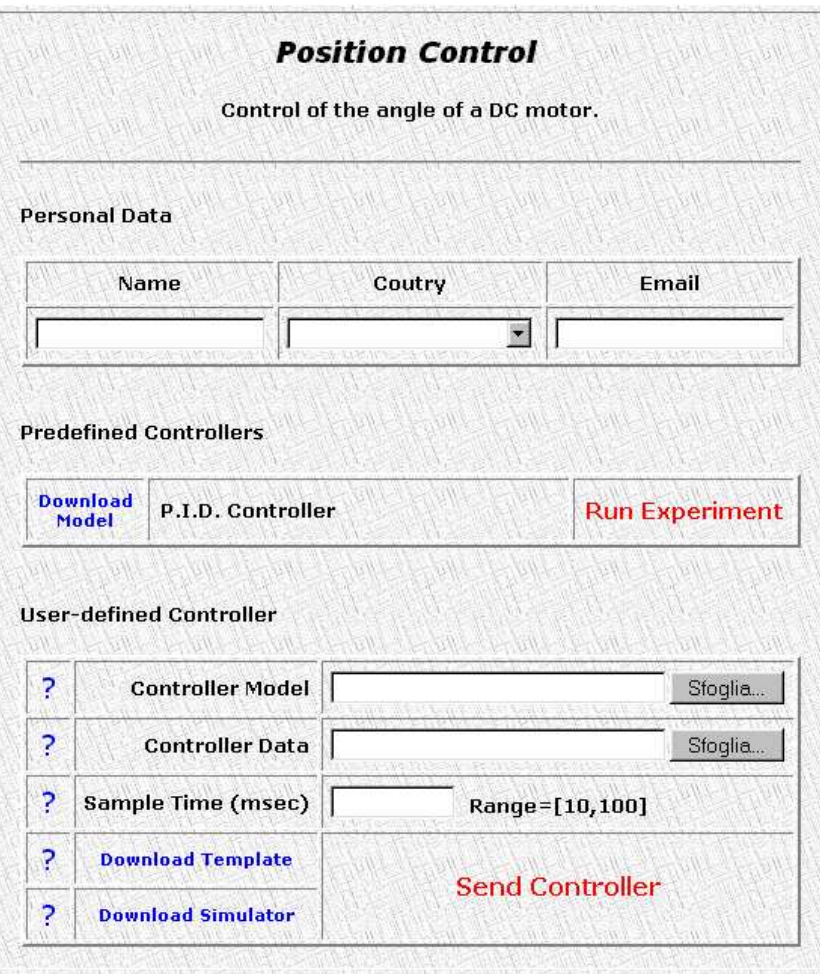

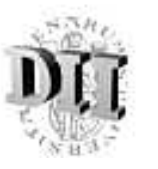

Universit`a di Siena 17

#### La "Experiment Interface"

Mediante questa interfaccia l'utente può interagire con l'esperimento, modificando il riferimento ed i parametri del controllore.

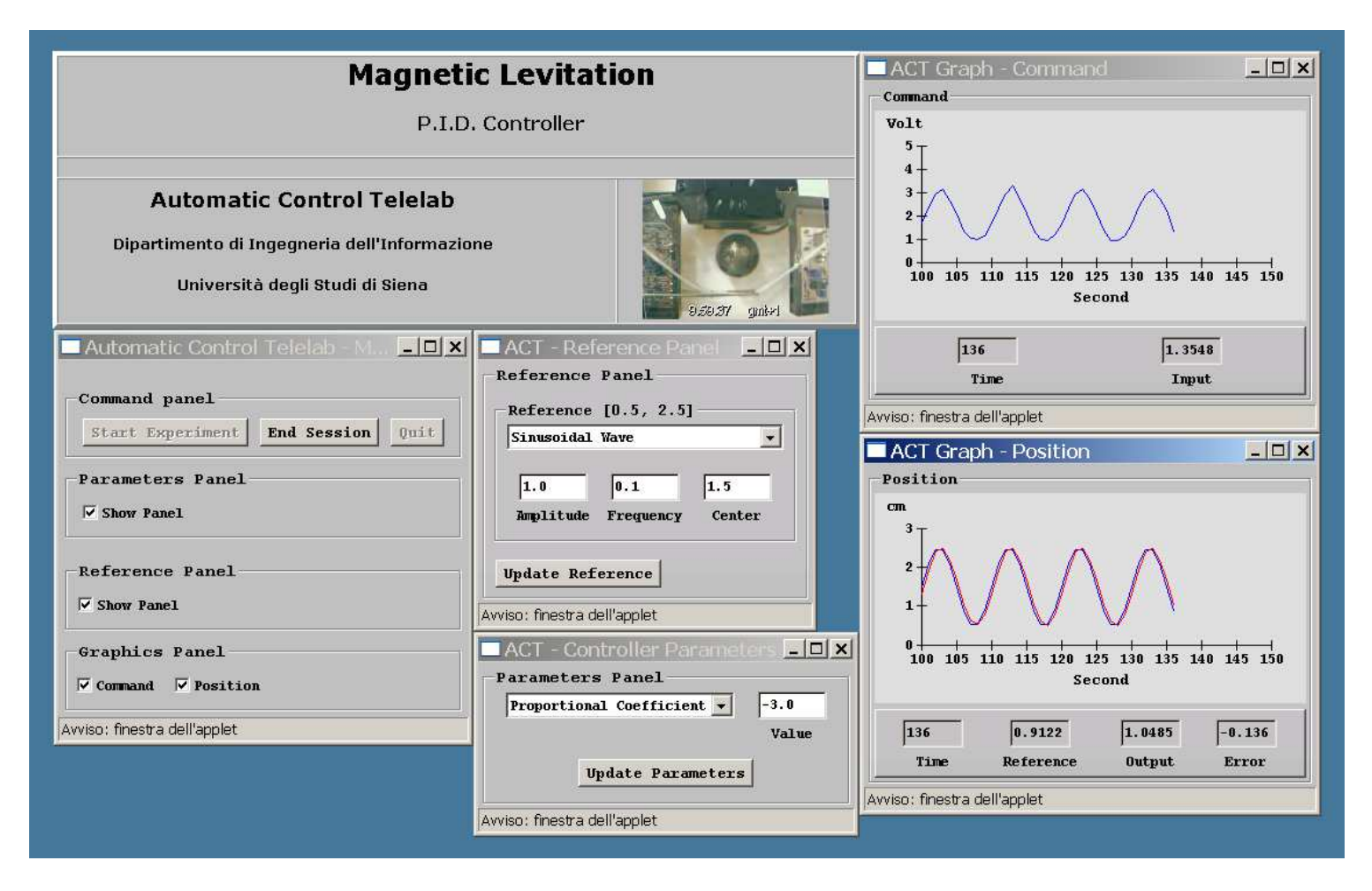

Mediashow 2008 - Melfi

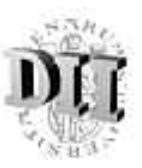

# Competizione tra studenti (1/4)

Una sessione di competizione inizia definendo i requisiti che un sistema di controllo dovrà soddisfare.

- Gli studenti (in gruppi) competono per realizzare il miglior controllore per un dato esperimento remoto.
- Le prestazioni di un sistema di controllo vengono automaticamente calcolate, <sup>e</sup> ad ogni controllore viene assegnato un punteggio ed inserito in classifica.
- Esperienza coinvolgente per gli studenti.

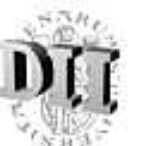

#### Competizione tra studenti (2/4)

Gli studenti progettano <sup>e</sup> spediscono al server i propri controllori, che saranno testati per la competizione.

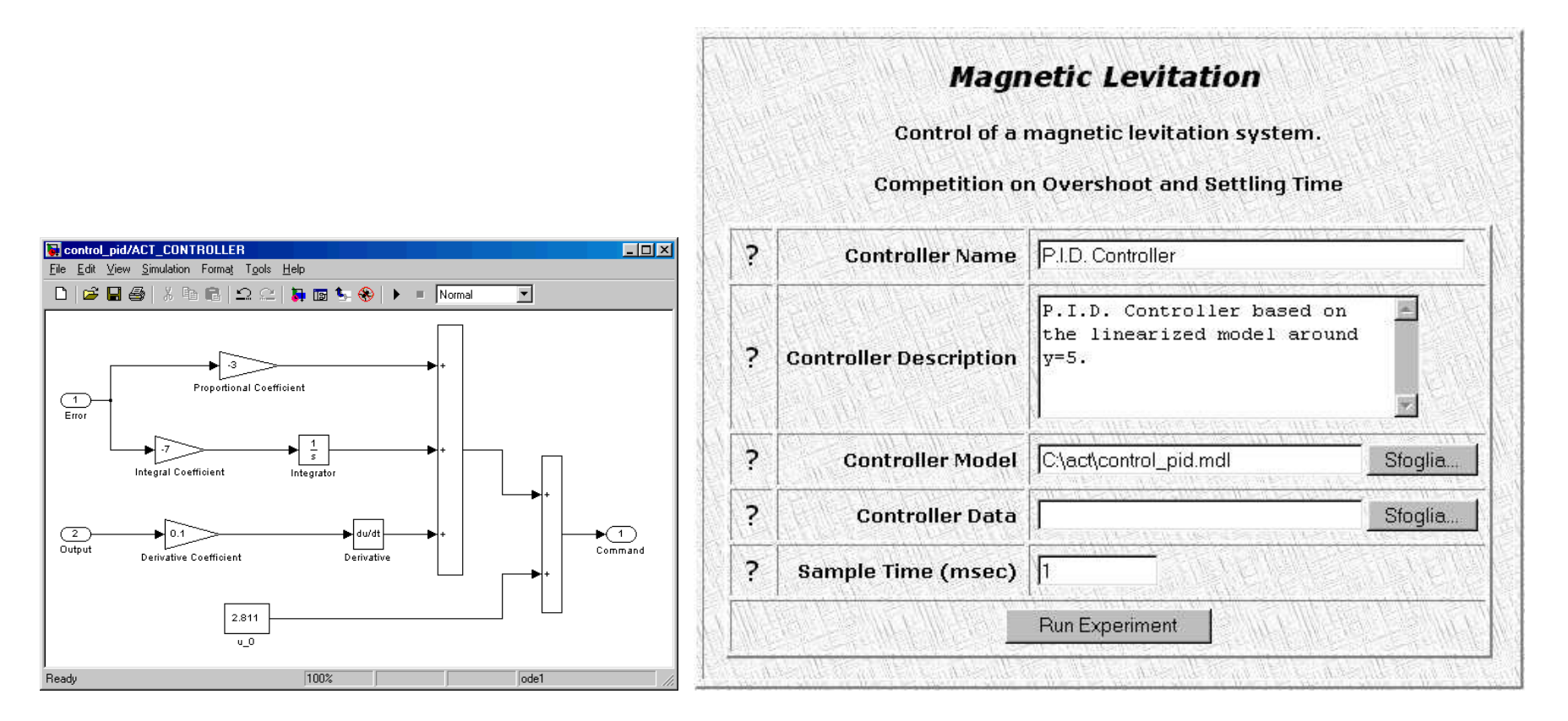

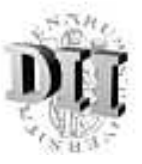

# Competizione tra studenti (3/4)

Un'interfaccia permette di avviare l'esperimento. In questo caso non sarà possibile modificare alcun parametro durante l'esecuzione.

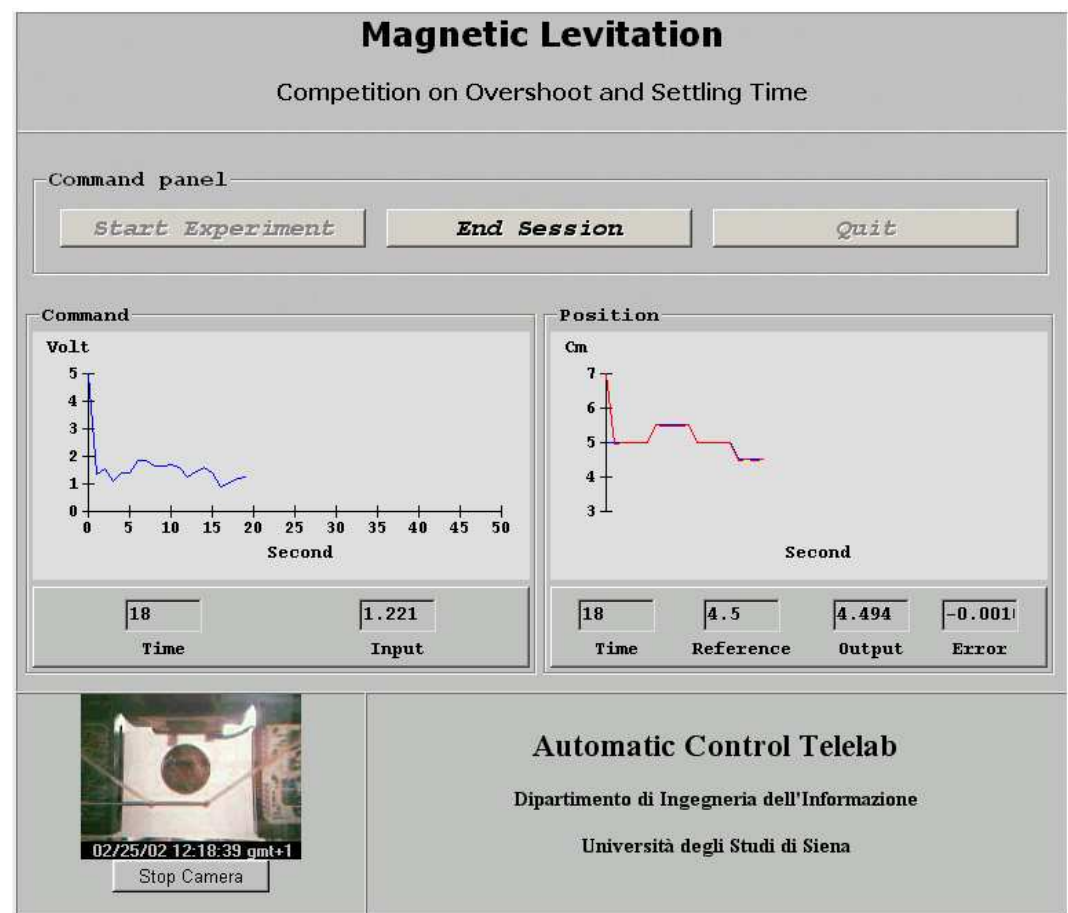

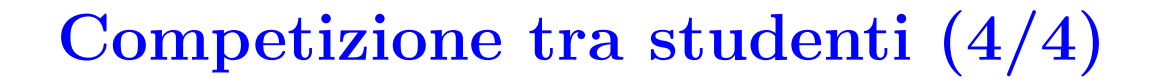

L'ACT calcola automaticamente gli indici di prestazione ed assegna un punteggio al controllore.

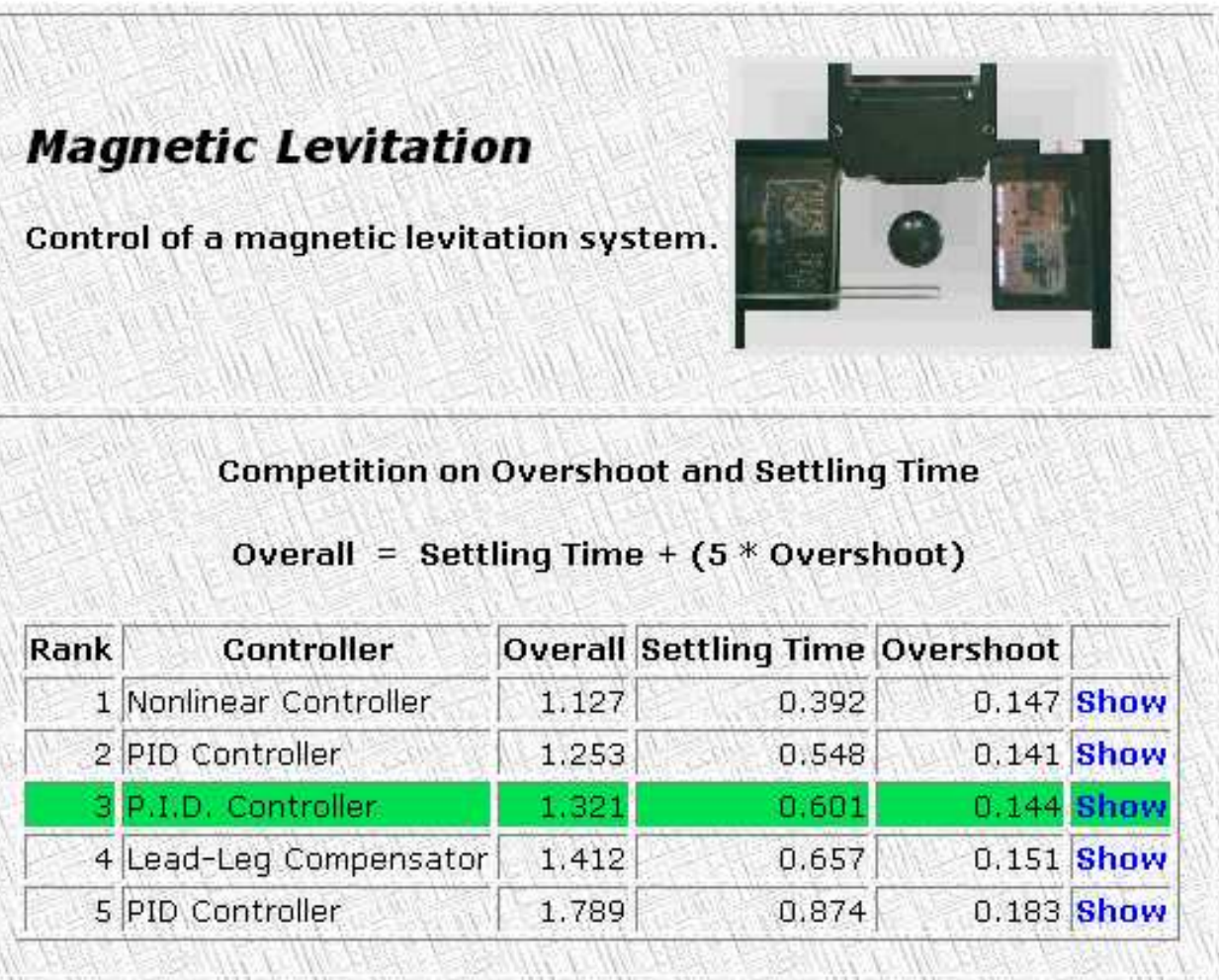

Università di Siena 22

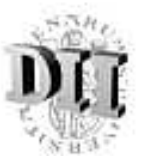

### Architettura dell'ACT (1/4)

Gli utenti si connettono ad un server principale il quale li reindirizza ai computers che controllano l'esperimento. Ogni processo ha un pc dedicato.

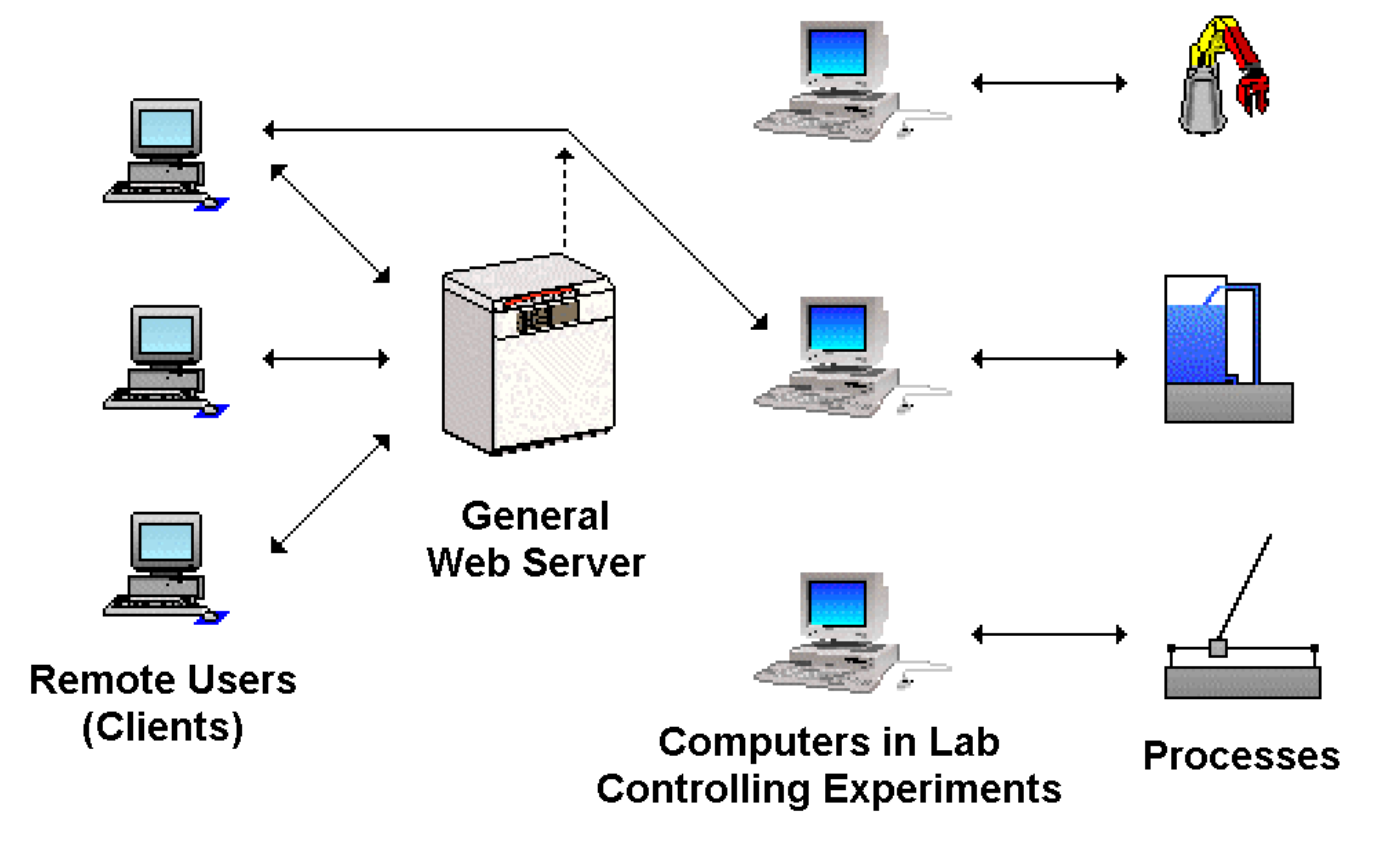

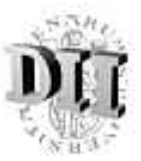

# Architettura dell'ACT (2/4)

Caratteristiche software dell'ACT:

- Server: S.O. Linux (Knoppix) / Windows
- Ambiente Matlab/Simulink ⇓

Strumento Standard nell'ambito dell'Automatica

• Programmazione lato Client → Java applets

⇓ Indipendenza dalla Piattaforma

• Programmazione lato Server → PHP

# Architettura dell'ACT (3/4)

Comunicazione Client-Server

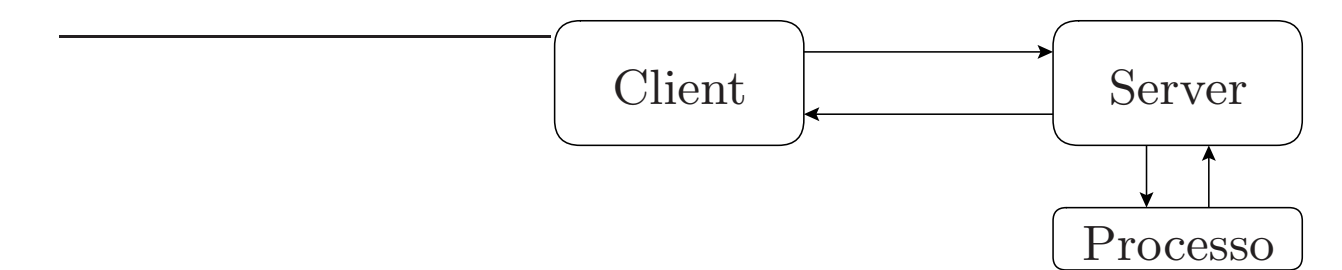

- $\implies start \in stop$
- <sup>=</sup><sup>⇒</sup> modifica parametri del controllore <sup>e</sup> riferimenti
- ⇐<sup>=</sup> dati per l'interfaccia grafica
- ⇐<sup>=</sup> segnali del processo (riferimenti, ingressi ed uscite)
- ⇐<sup>=</sup> ACK (Acknowledge) per <sup>i</sup> dati client
- ⇐<sup>=</sup> dati per il video in diretta (webcam)
	- ⇓ ingressi agli attuatori
	- ⇑ uscite dai sensori

Università di Siena 25

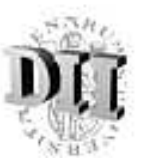

#### Architettura dell'ACT (4/4)

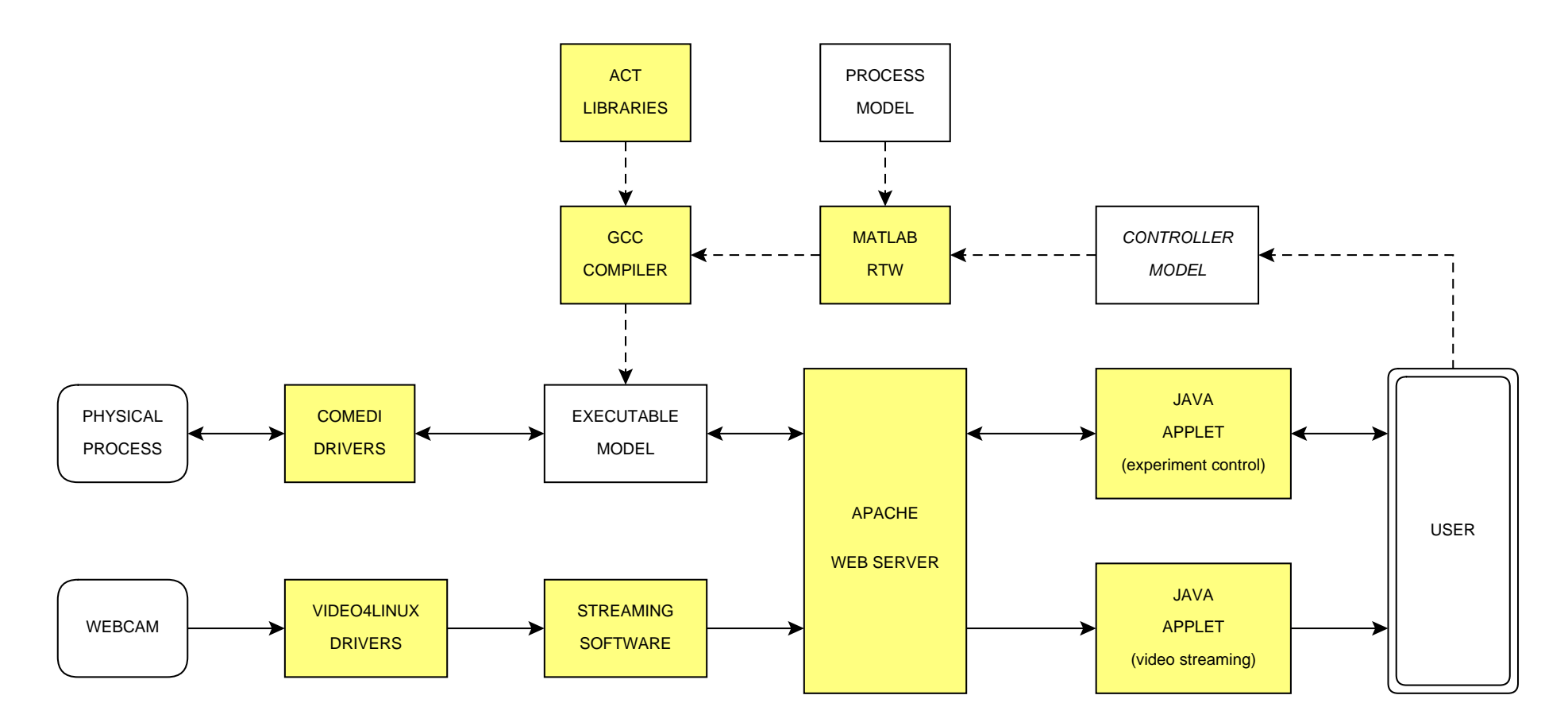

Mediashow 2008 - Melfi

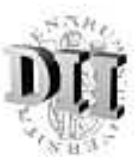

# Conclusioni

#### Laboratori remoti:

- Didattica ed esercitazioni remote.
- Piena accessibilità spaziale e temporale.
- Maggiore efficienza delle risorse di laboratorio.
- <sup>=</sup><sup>⇒</sup> possibile strumento da affiancare ai laboratori tradizionali.